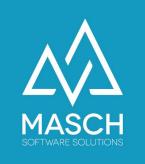

# Digitales Meldewesen - Reporting Panel

Fragen zum Monatsabschluss und dem elektronischen Kurtaxen Reporting

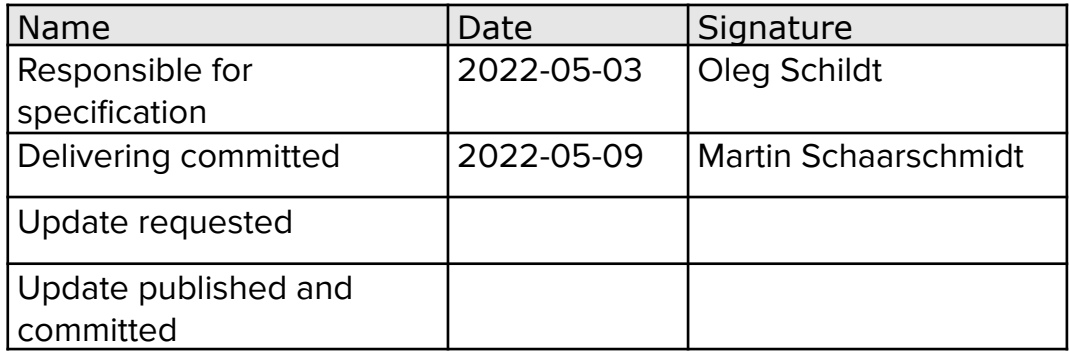

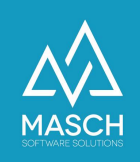

# **CM Studio .GRM-CLOUD - Das Reporting Panel**

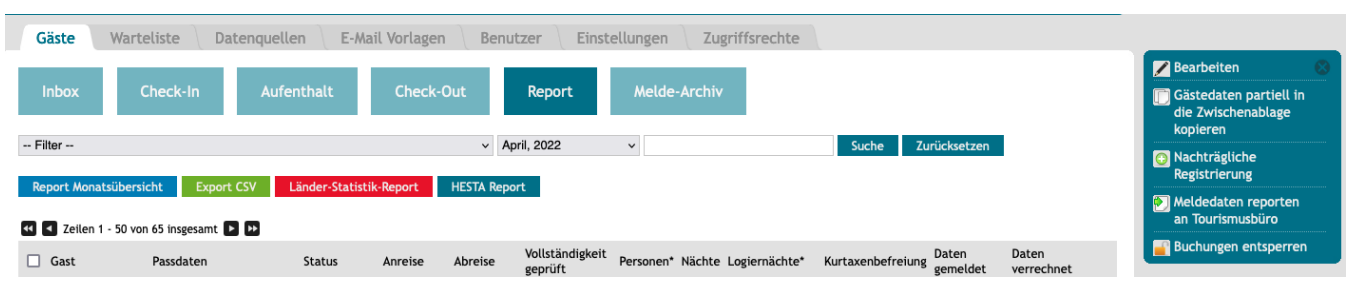

Die erweiterte Version des Reporting-Panels wird mit dem Update 05/2022 in der CM Studio .GRM-CLOUD zur Verfügung gestellt.

Optisch wird nun zwischen Reports und sonstigen Funktionen deutlicher unterschieden. Diese Unterscheidung soll dem Anwender helfen, den logischen Ablauf eines Monatsabschlusses einfacher und selbsterklärender zu verstehen.

# In welchem Rhythmus sollte das Reporting durchgeführt werden?

Unabhängig von dem Zahlungs- bzw. Abrechnungsrhythmus, den das Tourist-Office mit dem jeweiligen Beherberger vereinbart hat bzw. der über die Kurtaxen-Verordnung der jeweiligen Gemeinden geregelt ist, empfehlen wir allen Beherbergern, die Meldedaten in einem monatlichen Rhythmus an das jeweils zuständige Tourismusbüro elektronisch zu melden.

# Warum empfehlen wir ein monatliches Reporting?

### **Ganz einfach,**

weil es für jeden Beherberger übersichtlicher bleibt und einfacher nachzuvollziehen ist! Alle Auswertungen, die seitens der Tourismusbüros u.a. für das Bundesamt für Statistik zu erstellen sind, basieren immer auf den Kalendermonaten und deswegen ist sowohl das Meldewesen als auch das Kurtaxenreporting auf monatliche Reports ausgelegt.

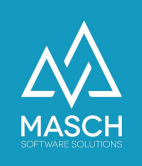

# Wie sollte die/der Beherberger\*in den Monatsabschluss durchführen?

1. Die Kontrolle aller Meldungen aus dem digitalen Meldewesen heraus erfolgt in der Sektion Report:

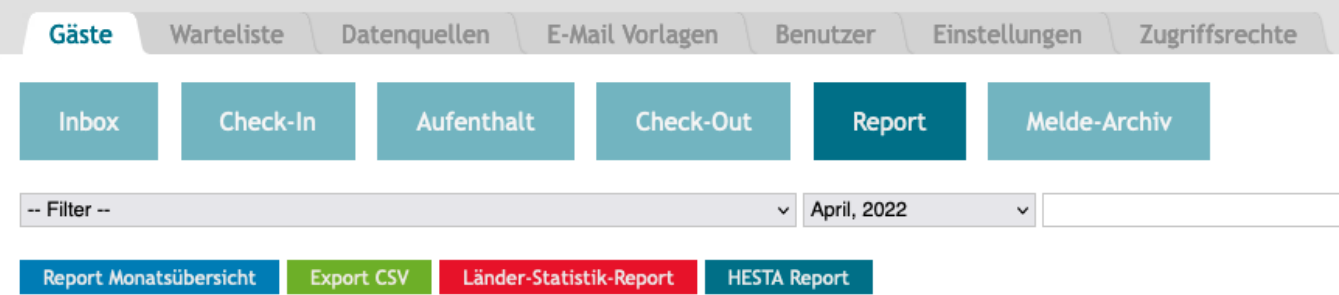

Hier klicken Sie innerhalb des Reporting-Panels auf den blauen Button **"Report Monatsübersicht".** Dieser Report wird als PDF-Dokument erzeugt und erstellt Ihnen eine Übersicht aller Gästemeldungen für den zu meldenden Monat:

#### **Rapportierung** . .<br>Januar, 2022

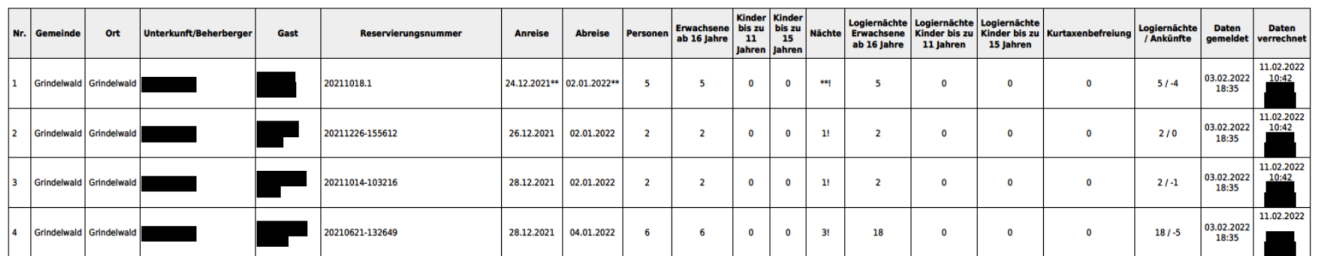

Bitte nutzen Sie diese Monatsübersicht als Kontroll-Instrument, dass alle Gästemeldungen auch wirklich korrekt registriert sind! Überprüfen Sie insbesondere bei individuellen An- und Abreisedaten innerhalb einer Gruppe, dass diese korrekt erfasst wurden, damit Sie nicht zu viel Kurtaxe zahlen müssen.

- 2. Korrigieren Sie die erfassten Daten falls nötig (Nachträgliche Registrierung, Stornierung oder teilweise Ausbuchung von Gästen innerhalb einer registrierten Gruppe) - Hierzu ist ggf. das Entsperren einer bestehenden Buchung notwendig!
- 3. Drucken / Speichern Sie den Report Monatsübersicht, damit Sie insbesondere bei einer zeitlich abweichenden Kurtaxenrechnung, die Sie zu einem späteren Zeitpunkt kontrolliert möchten, alle Daten als Referenzvergleich vorliegen haben.
	- a. Hierfür steht Ihnen optional auch über den grünen Button die Export-Funktion in CSV-Format für Microsoft EXCEL oder ähnliche

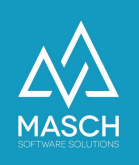

Programme optional zur Verfügung.

- b. Für die diversen statistischen Meldungen, die insbesondere in der Hotellerie notwendig sind, stehen nun zwei weitere Reports zusätzlich zur Verfügung:
	- i. der Länderstatistik-Report über den roten Button
	- ii. der HESTA-Report für die Weitergabe der HESTA-Daten an das Bundesamt für Statistik über den blaugrünen Button.
- 4. Wenn Sie die Monatsübersicht kontrolliert haben und ggf. notwendige Korrekturen eingearbeitet haben, steht Ihnen nun in der rechten Funktionsleiste die wichtigste Funktion für den Monatsabschluss zur Verfügung:

# **Meldedaten reporten ans Tourismusbüro**

5. Diese Meldung führen Sie zum Abschluss des Monatsreportings **einmalig** durch!

Sie sehen dann in der Meldetabelle, wann Sie die erfolgreich an das Tourismusbüro transferiert haben.

# **Abschlussbemerkung:**

Sie können bis zu drei Monate rückwärts Meldungen abge Option ermöglicht es Ihnen versehentlich nicht erfasste nachzutragen und dann noch an das Tourismusbüro zu melden.

ככחכ כח גם Daten, die 4 oder mehr Monate zurückliegen, können nicht mehr

elektronisch gemeldet werden. Auch dies ist ein Grund dafür, dass sowohl MASCH als auch die Jungfrau Region Tourismus AG dringend zum monatlichen Reporting-Zyklus raten. Für die unterschiedlichen Gemeinden haben wir noch weitergehende Dokumentationen erstellt, die auch die Rechnungsstellung beispielhaft dem Reporting gegenüberstellt. Diese Dokumentationen finden Sie unter:

- Haslital, Haliberg und Grimseltor: <https://customer-service.masch.com/de/faq-30/>
- Grindelwald, Wengen, Lauterbrunnen und Mürren:

<https://customer-service.masch.com/de/faq-30-2/>

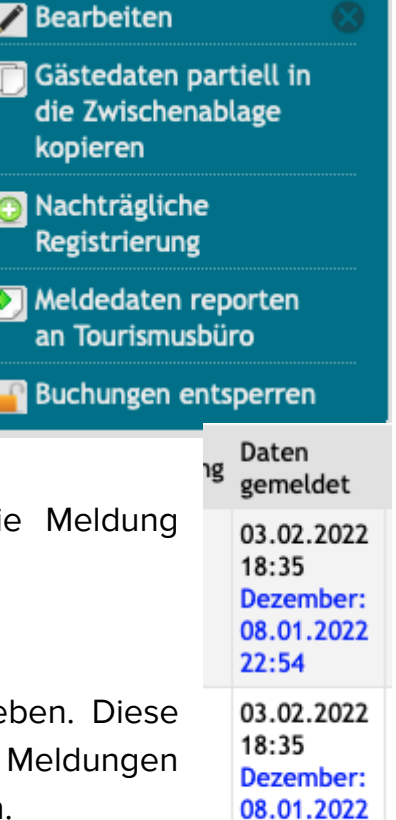

22:54